## **How to search for a repair kit 1/2**

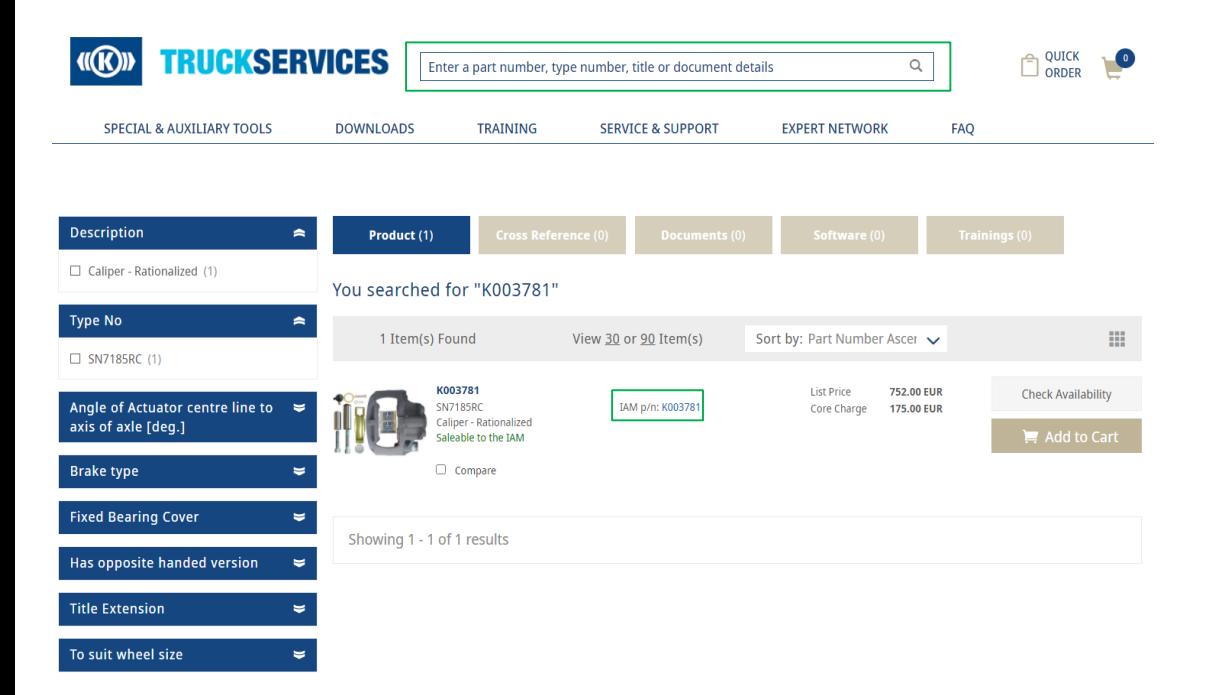

- Log in to your account (optional)
- **type a part number or title in** the search bar and then press enter on the keyboard
- When you see your search results, go to the IAM part number of the product

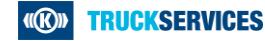

## **How to search for a repair kit 2/2**

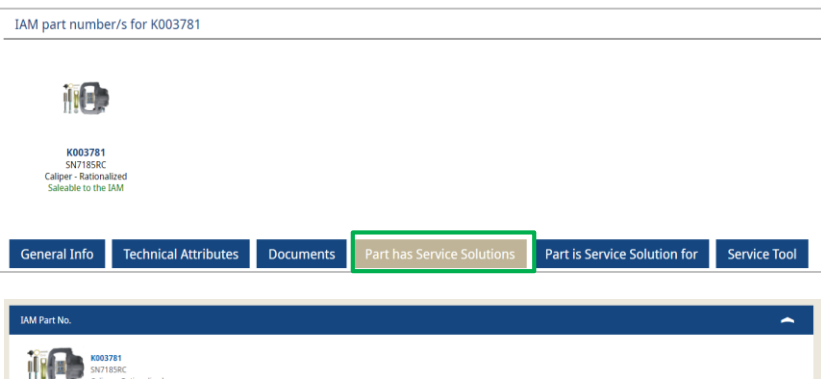

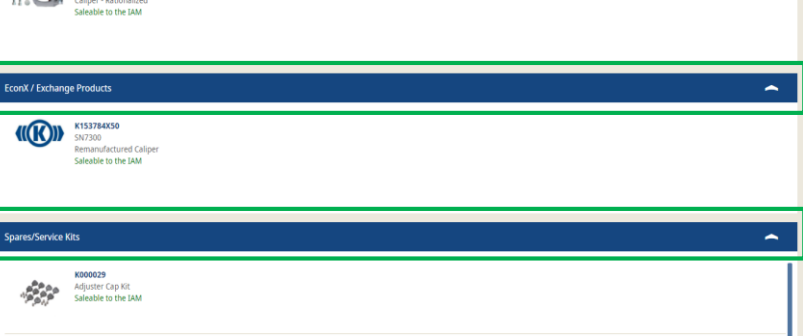

- Click on "Item has service solutions"
- You can then also expand "EconX/ Exchange Product" or "Spares/Service Kit" in the tab at the bottom

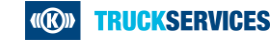